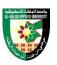

# **COURSE PLAN**

# FIRST: BASIC INFORMATION

| College      | _                        |              |            |          |             |
|--------------|--------------------------|--------------|------------|----------|-------------|
| College      | Irbid University College |              |            |          |             |
| Department   | Applied Sciences         | s            |            |          |             |
| Course       |                          |              |            |          |             |
| Course Title | 3D Motion Grap           | hics         |            |          |             |
| Course Code  | 020902264                |              |            |          |             |
| Credit Hours | 2 (0 Theoretical,        | 2 Practical) |            |          |             |
| Prerequisite | 020902225                |              |            |          |             |
| Instructor   |                          |              |            |          |             |
| Name         |                          |              |            |          |             |
| Office No.   |                          |              |            |          |             |
| Tel (Ext)    |                          |              |            |          |             |
| E-mail       |                          |              |            |          |             |
| Office Hours |                          |              |            |          |             |
| Class Times  | Building Name            | Day of Week  | Start time | End time | Hall number |
|              |                          |              |            |          |             |
| Text Book    |                          | -            |            | ·        |             |
| Title        | :                        |              |            |          |             |
| References   |                          |              |            |          |             |

1) Adobe After Effects Classroom in a Book 1st Edition, 2020, Lisa Fridsma & Brie Gyncild, Adobe

#### SECOND: PROFESSIONAL INFORMATION COURSE DESCRIPTION

This course specifies the skills and knowledge required to produce motion graphics that conforms to users' requirements for animated artwork projects, using a motion graphic editor (Adobe After Effect). It includes concepts of motion graphics, video editing, writing texts, drawing, animation, adding sound effects, and various filters.

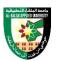

#### **COURSE OBJECTIVES**

The objectives of this course are to enable the student to do the following:

- Develop a working competence in motion graphic artwork using a motion graphic editor
- Employ interfaces of motion graphic software, including workspace, composition, footage, views, layers, key frame, effects, rendering and etc.
- Develop a working competence in motion graphic artwork project management

# **COURSE LEARNING OUTCOMES**

By the end of the course, the students will be able to:

- CLO1. Explain motion graphic project and basic operation of Adobe After Effects
- CLO2. Import built-in objects from various external media
- CLO3. Apply views and layers to design artwork
- CLO4. Manipulate animated objects
- CLO5. Apply various types of graphic objects to design artwork
- CLO6. Apply effects and presets to design artwork
- CLO7. Apply rendering and output techniques to design artwork

| COURSE SYLLABUS |                                  |                                                                                                    |                             |                      |
|-----------------|----------------------------------|----------------------------------------------------------------------------------------------------|-----------------------------|----------------------|
| Week            | Торіс                            | Topic details                                                                                                    | Related<br>LO<br>(chapter ) | Proposed assignments |
| 1               | Introduction to<br>After Effects | <ul> <li>After Effects system requirements</li> <li>Keyboard shortcuts in After Effects</li> <li>Planning and setup</li> <li>Setup and installation</li> <li>Motion graphic project</li> </ul> | CLO1                        |                      |
| 2               | Workspaces                       | <ul> <li>Workspaces, panels, and viewers</li> <li>General user interface items</li> <li>Working with After Effects and other applications</li> </ul>                                           | CLO1                        |                      |
| 3               | Projects and compositions        | <ul> <li>Projects</li> <li>Composition basics</li> <li>Recomposing, nesting, and prerendering</li> <li>Time code and time display units</li> </ul>                                             | CLO1                        |                      |

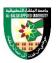

| 6<br>7<br>8 | Control Layers<br>Animation and<br>key frames 1 | <ul> <li>Managing layers</li> <li>Layer properties</li> <li>Blending modes and layer styles</li> <li>3D layers</li> <li>Cameras, lights, and points of interest</li> <li>Animation basics</li> <li>Remove objects from your videos with the Content-Aware Fill panel</li> <li>Add responsive design to your graphics</li> <li>Apply immersive video effects</li> <li>Animating with Puppet tools</li> <li>Assorted animation tools</li> </ul> Midterm Exam Setting, selecting, and deleting key | CLO3<br>CLO4<br>Midterm |  |
|-------------|-------------------------------------------------|----------------------------------------------------------------------------------------------------|-------------------------|--|
| 5           | Views and<br>Layers<br>Control Layers           | <ul><li>Blending modes and layer styles</li><li>3D layers</li></ul>                                                                                                    | CLO3<br>CLO3            |  |
| 4           | Importing<br>footage                            | <ul> <li>Importing and interpreting footage items</li> <li>Importing and interpreting video and audio</li> <li>Preparing and importing 3D image files</li> <li>Working with footage items</li> </ul>                                                                                                    | CLO2                    |  |

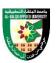

|    |                  | Color basics                                                         |       |  |
|----|------------------|----------------------------------------------------------------------|-------|--|
|    |                  | Color management                                                     |       |  |
|    |                  | • Paint tools: Brush, Clone Stamp, and                               |       |  |
|    |                  | Eraser                                                               |       |  |
|    |                  | • Overview of shape layers, paths, and                               |       |  |
| 10 | Color, Drawing,  | vector graphics                                                      | CT OF |  |
| 10 | painting, and    |                                                                      | CLO5  |  |
|    | paths            |                                                                      |       |  |
|    |                  | <ul> <li>Managing and animating shape paths<br/>and masks</li> </ul> |       |  |
|    |                  |                                                                      |       |  |
|    |                  | Mask Tracking                                                        |       |  |
|    |                  | • Shape attributes, paint operations, and                            |       |  |
|    |                  | path operations for shape layers                                     |       |  |
|    |                  | • Creating and editing text layers                                   |       |  |
|    |                  | • Formatting characters and the                                      |       |  |
|    |                  | Character panel                                                      |       |  |
|    |                  | • Examples and resources for text                                    |       |  |
| 11 | Text             | animation                                                            | CLO5  |  |
|    |                  | Animating text                                                       |       |  |
|    |                  | • Extruding text and shape layers                                    |       |  |
|    |                  | • Formatting paragraphs and the                                      |       |  |
|    |                  | Paragraph panel                                                      |       |  |
|    |                  | Live Text Templates                                                  |       |  |
|    |                  | • Compositing and transparency                                       |       |  |
|    | Transparency     | overview and resources                                               |       |  |
|    |                  | • Alpha channels, masks, and mattes                                  |       |  |
|    |                  | • Keying                                                             |       |  |
| 12 |                  | • Roto Brush, Refine Edge, and Refine                                | CLO6  |  |
|    | and compositing  | Matte effects                                                        |       |  |
|    |                  | • Layer markers and composition                                      |       |  |
|    |                  | markers                                                              |       |  |
|    |                  | • Memory, storage, performance                                       |       |  |
|    |                  | Improve performance                                                  |       |  |
|    |                  | • backgrounds, behaviors, images,                                    |       |  |
|    |                  | shapes, sounds, texts, textures,                                     |       |  |
|    | Effects a preset | transitions, warps, distortion, lens                                 |       |  |
| 13 |                  | effects,                                                             | CLO6  |  |
|    |                  | • Rain effect, snow effect, counter, etc.                            |       |  |
|    |                  | In addition to explaining the                                        |       |  |
|    |                  | changing video backgrounds (Croma)                                   |       |  |
|    |                  | etc.                                                                 |       |  |

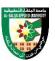

| 14 | Rendering and<br>exporting | <ul> <li>Basics of rendering and exporting</li> <li>Rendering and exporting still images<br/>and still-image sequences</li> <li>Export an After Effects project as an<br/>Adobe Premiere Pro project</li> <li>Converting movies</li> <li>Automated rendering and network<br/>rendering</li> </ul> | CLO7  |  |
|----|----------------------------|----------------------------------------------------------------------------------------------------|-------|--|
| 15 | Final Projects             | • Applying a final motion graphic project using After Effects                                                                                                    | CLO1  |  |
| 16 |                            | Final Exam                                                                                                    | Final |  |

### COURSE LEARNING RESOURCES

The methods used in teaching the program, are mentioned, such as lectures, discussion sessions, proactivity, and other activities

- Discussion and explanation sessions
- Practical activity and execution

# **ONLINE RESOURCES**

• https://helpx.adobe.com/after-effects/tutorials.html

#### ASSESSMENT TOOLS

| Assessment Tools | %    |
|------------------|------|
| Projects & Quiz  | 30%  |
| Mid Exam         | 20%  |
| Final Exam       | 50%  |
| Total Marks      | 100% |

### THIRD: COURSE RULES ATTENDANCE RULES

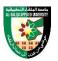

Attendance and participation are extremely important, and the usual University rules will apply. Attendance will be recorded for each class. Absence of 10% will result in a first written warning. Absence of 15% of the course will result in a second warning. Absence of 20% or more will result in forfeiting the course and the student will not be permitted to attend the final examination. Should a student encounter any special circumstances (i.e. medical or personal), he/she is encouraged to discuss this with the instructor and written proof will be required to delete any absences from his/her attendance records.

### **GRADING SYSTEM Example:**

| Cours        | Course Marks Average |         |  |
|--------------|----------------------|---------|--|
| Average      | Maximum              | Minimum |  |
| Excellent    | 100%                 | 90%     |  |
| Very Good    | 89%                  | 80%     |  |
| Good         | 79%                  | 70%     |  |
| Satisfactory | 69%                  | 60%     |  |
| Weak         | 59%                  | 50%     |  |
| Failed       | 49%                  | 35%     |  |

# REMARKS

•

| COURSE COORDINATOR |                 |  |  |  |
|--------------------|-----------------|--|--|--|
| Course Coordinator | Department Head |  |  |  |
| Signature          | Signature       |  |  |  |
| Date               | Date            |  |  |  |